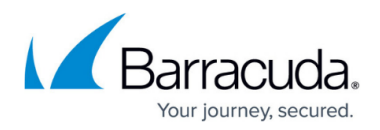

# **Checksum Verification Failed**

<https://campus.barracuda.com/doc/93198892/>

An Exchange Information Store backup may fail periodically or continually with errors such as the following:

```
Checksum verification failed for [mailbox database path]. eseutil.exe
returned - 1073741502 []
Checksum verification timed out for [mailbox database path]. eseutil.exe
returned -1 []
Checksum verification for [transaction log] logs in [transaction log folder
path]. Eseutil.exe returned -1032
Occasionally, these will present as warnings with later log entries
indicating the checksum verification passed.
```
### **Explanation**

During an Exchange Information Store backup, the Backup Agent has Eseutil [run a checksum](https://docs.microsoft.com/en-us/previous-versions/tn-archive/bb124581(v=exchg.65)?redirectedfrom=MSDN) of the mailbox database and transaction logs to guarantee the Exchange data is valid. It is important to note the checksum verification is performed on the shadow copy made of the Exchange data, not the live data itself. Even so, a failed checksum verification likely indicates some sort of corruption in the information store which should be addressed.

## **Resolution**

#### **Checksums Fail When Shadow Copy Aborts**

Since the checksum is run on the shadow copy, a checksum verification failure may result from the shadow copy being deleted or aborted before the checksum operation completes. This is more likely to be the case when the checksum verification times out rather than fails out.

If you see shadow copies are aborted during the backup job, try [increasing the amount of shadow](http://campus.barracuda.com/doc/93197242/) [copy storage](http://campus.barracuda.com/doc/93197242/) available.

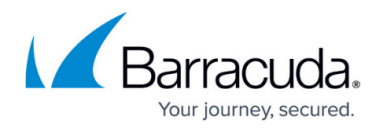

#### **Checksums Indicate Corrupt Data**

If the checksums are failing and shadow copy issues have been ruled out, there is a good chance either the mailbox database or transaction logs are corrupt. You can try running the Eseutil checksum on the original Exchange files manually. This will give you a point of reference to establish whether the checksums fail independently or only when run by the backup software. Directions for performing the checksum can be [found here.](https://docs.microsoft.com/en-us/previous-versions/tn-archive/bb124581(v=exchg.65)?redirectedfrom=MSDN)

## Barracuda Intronis Backup

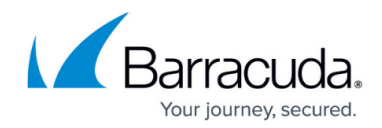

© Barracuda Networks Inc., 2024 The information contained within this document is confidential and proprietary to Barracuda Networks Inc. No portion of this document may be copied, distributed, publicized or used for other than internal documentary purposes without the written consent of an official representative of Barracuda Networks Inc. All specifications are subject to change without notice. Barracuda Networks Inc. assumes no responsibility for any inaccuracies in this document. Barracuda Networks Inc. reserves the right to change, modify, transfer, or otherwise revise this publication without notice.